# Roku Analytics Component

Available since firmware version 8.

#### **Table of Contents**

- [Overview](#page-0-0)
- [Support Model](#page-0-1)
- [Supported Vendors](#page-0-2)
- [Guidelines](#page-2-0)
- [Example](#page-6-0)
- [Expected Output](#page-7-0)
- [Sample Channels](#page-8-0)

# <span id="page-0-0"></span>**Overview**

Roku analytics component is a component library which implements Google Analytics, Omniture, and Ooyala Analytics, amongst others. The library creates a simple method for using SceneGraph channels with one or more of these analytics solutions.

# <span id="page-0-1"></span>**Support Model**

The analytics platforms supported by the Roku Analytics component are classified into two different models:

# **Model #1**

The channel passes video related events to the analytics module as they are received, and the analytics module is responsible for building and firing any analytics beacons needed for that event. This approach is most common for services focused only on video metrics. Platforms that use this model include **Brightcove** and **Ooyala**.

### **Model #2**

The channel is responsible for deciding when an analytics beacon needs to be fired and collecting the data that needs to sent with the beacon. The analytics module uses that data to build and fire the beacon. This approach is most common for services that track UX interactions as well as video metrics. Platforms that use this model include **Omniture** and **Google Analytics**.

# <span id="page-0-2"></span>**Supported Vendors**

The Roku Analytics component officially supports the following vendors. Other vendors may be partially supported but may need to be updated to be compatible with the Roku Analytics component.

### **Ooyala**

### **Model #1**

# **Initialization Attributes**

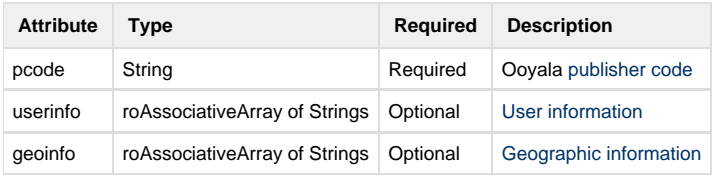

# **Vendor-specific attributes for setContentMetadata**

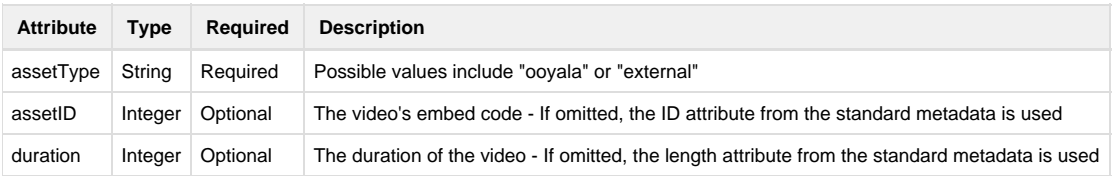

# **Brightcove**

# **Model #1**

# **Initialization Attributes**

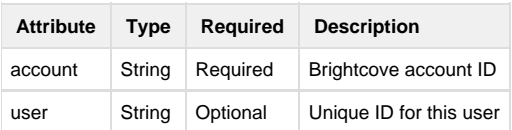

# **Vendor-specific attributes for setContentMetadata**

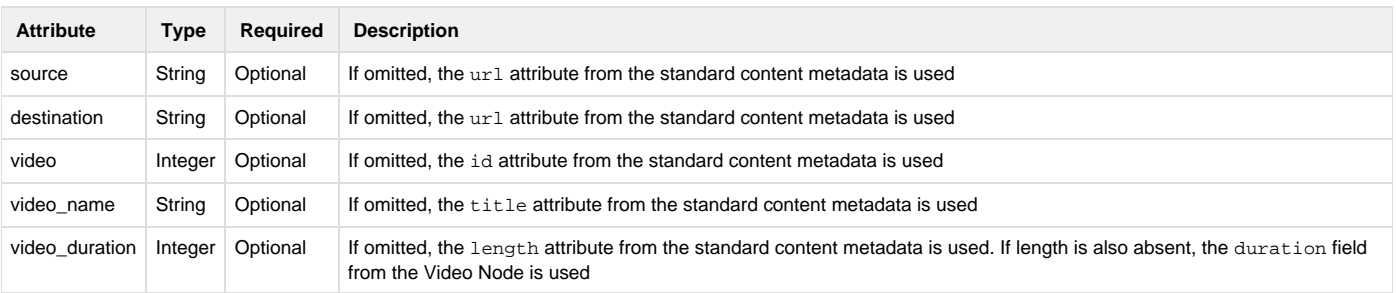

# **Omniture**

# **Model #2**

**Attribute Type Required Description**

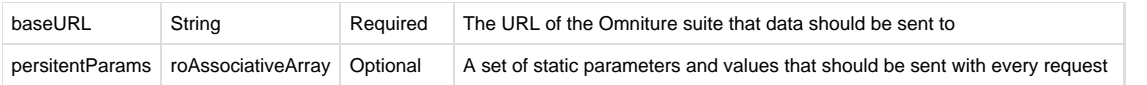

Analytics vendors using Model #2 use trackEvent rather than setContentMetadata.

# **Google Analytics**

### **Model #2**

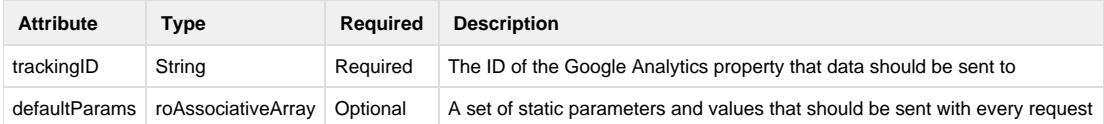

To use the Roku Analytics Component with Google Analytics, select the "Website" property view when you set up the Google Analytics dashboard; name your Website property accordingly.

Please make sure to note your trackingID from the Google Analytics [Admin Dashboard](https://analytics.google.com/analytics/web/#management/Settings/a106839190w159448717p160747670/%3Fm.page%3DTrackingCode/).

Analytics vendors using Model #2 use trackEvent rather than setContentMetadata.

Google Analytics attributes for trackEvent can be found at<https://developers.google.com/analytics/devguides/collection/protocol/v1/parameters>

# <span id="page-2-0"></span>**Guidelines**

Manifest entry to use the Roku Analytics component library:

```
sg_component_libs_required=Roku_Analytics
```
Video Node - notificationInterval: For vendors using model #1, the notificationInterval field of the Video Node must be set to 1. The component will check this when setting initVideoPlayer and change the value if necessary.

Mid-roll ads: When using multiple Video Nodes for client-side inserted mid-roll ads, initVideoPlayer must be set for each Video Node that is created. However, finishedVideoPlayback should only be set **once** at the end of the content session. finishedVideoPlayback **should not be set** at the end of mid-roll ads.

### **Implementation**

To use the Roku Analytics component, add a field, "RSG\_analytics," to m.global and then create an roSGNode object like so:

```
m.global.addField("RSG_analytics","node",false)
m.global.RSG_analytics = CreateObject("roSGNode","Roku_Analytics:AnalyticsNode")
```
[addField](https://sdkdocs.roku.com/display/sdkdoc/ifSGNodeField#ifSGNodeField-addField(fieldNameasString,typeasString,alwayNotifyasBoolean)asBoolean) takes three parameters:

- The fieldName the name of the field to add
- The type of the field to add
- And an alwaysNotify value which determines if observers are triggered when the field changes or when the value of the field is set

# **Initialization**

This method takes a roAssociativeArray of roAssociativeArrays containing configuration data for each analytics service such as endpoint URLs, API keys, etc. See [Supported Vendors](https://sdkdocs.roku.com/display/sdkdoc/Roku+Analytics+Component#RokuAnalyticsComponent-SupportedVendors) for vendor-specific configuration data.

#### **Example:**

```
m.global.RSG_analytics.init = {
    IO : PCODE : "pcode_value"
     }
     google : {
         trackingID : "trackingid_value"
         ' For convenience, this allows developers to define a set of parameters and values that will be
sent with every omniture call
         defaultParams : {}
         ' These values will be populated automatically by the component but can be overridden if desired
         an : "app_name"
         av : "app_version"
         cid : "client_id"
         sr : "screen_resolution" 'must be expressed as WWWWxHHHH
     }
     omniture : {
         baseURL : "https://omniture.suite.url/"
         ' For convenience, this allows developers to define a set of parameters and values that will be
sent with every omniture call
         defaultParams : {}
     }
}
```
### **Methods**

**Model #1**

### **initVideoPlayer**

This method can only be used for vendors using model #1 such as Ooyala or Brightcove.

This method takes a single roAssociativeArray with exactly one attribute named video containing a SceneGraph [Video Node](https://sdkdocs.roku.com/display/sdkdoc/Video). If your channel uses multiple Video Nodes (as might be done for mid-roll ads), this method needs to be set each time a new Video Node is created.

### **Example:**

```
m.global.RSG_analytics.initVideoPlayer = {
     video: m.video
}
```
### **setContentMetadata**

This method can only be used for vendors using model #1 such as Ooyala or Brightcove.

This method takes a roAssociativeArray of roAssociativeArrays. At least one sub-AA is required and must contain the [content meta-data](https://sdkdocs.roku.com/display/sdkdoc/Content+Meta-Data) for playback. Any other sub-AAs may contain additional information required for analytics providers and are optional.

**Example with only Roku content meta-data:**

```
myContent = { streamFormat = "mp4"
     streamUrl = "www.mycontent.com/video.mp4"
}
m.global.RSG_analytics.setContentMetadata = {
     content: myContent
}
```
### **Example with Roku content meta-data and additional analytics provider information:**

```
myContent = {
     streamFormat = "mp4"
     streamUrl = "www.mycontent.com/video.mp4"
}
metadata = \{ duration : item.length,
     assetId : item.id,
     assetType : "external"
}
m.global.RSG_analytics.setContentMetadata = {
     content: myContent
     IQ : metadata
}
```
### **finishedVideoPlayback**

This method can only be used for vendors using model #1 such as Ooyala or Brightcove.

This method is similar to initVideoPlayer and takes a single roAssociativeArray with exactly one attribute named video containing a Scenegraph [Video Node](https://sdkdocs.roku.com/display/sdkdoc/Video). This should be set once video playback has finished which will allow the component to finish analytics tasks and stop observing Video Node events.

Unlike initVideoPlayer, this method should only be set once the last Video Node is closed (i.e., do not set this when closing a Video Node after a mid-roll ad).

#### **Example:**

```
sub onVideoState()
    closeStates = {
        finished : "",
         error : ""
 }
     if closeStates[m.video.state] <> invalid then
         'Send video player so analytics node could unobserve all fields and close session properly
        m.global.RSG_analytics.finishedVideoPlayback = {
            video: m.video
 }
        hideVideo() 'implement this to restore prev screen
    end if
end Sub
```
### **Model #2**

### **trackEvent**

This method can only be used for vendors using model #2 such as Google Analytics or Omniture.

This method takes a roAssociativeArray of roAssociativeArrays containing the parameters and values that are sent with a beacon. This method can be set anytime an event needs to be fired.

[Google Analytics attributes](https://developers.google.com/analytics/devguides/collection/protocol/v1/parameters)

[Omniture attributes](https://marketing.adobe.com/resources/help/en_US/sc/implement/query_parameters.html)

#### **Example:**

```
m.global.RSG_analytics.trackEvent = {
     google: {
         ec: "navigation",
         ea: "channel_launch"
     },
     omniture: {
         events: "event15,event17",
         page_name: "splash_screen",
         c17: "channel_launch"
     }
}
```
# **Debug**

This method takes a boolean to determine if debug data will be shown in the console. The default value is false (No debug data will be displayed in the console).

#### **Example:**

m.global.RSG\_analytics.debug = true

Please note that the library **does** send beacons even in debug mode.

# <span id="page-6-0"></span>**Example**

Following is a simple example of using the analytics component with a service that supports Model #1.

```
Sub VerySimpleShowVideo(item)
    m.global.addField("RSG_analytics","node",false)
    m.global.RSG_analytics = CreateObject("roSGNode","Roku_Analytics:AnalyticsNode")
     ' Analytics Initialization
    m.global.RSG_analytics.init = {
         IQ : {
             PCODE : "pcode_value"
         }
     }
    m.video = m.top.createchild("roSGNode","Video")
    m.video.notificationInterval = 1
    m.video.content = item
     'Setup analytics for this video player
     'We will pass IDs of analytics that should take part in this video playback
    m.global.RSG_analytics.initVideoPlayer = {
         video: m.video
     }
     'set IQ specific metadata
     'This metadata is IQ specific and cannot be stored in ContentNode
   metadata = \{ duration : item.length,
         assetId : item.id,
         assetType : "external"
     }
    m.global.RSG_analytics.setContentMetadata = {
         IQ : metadata
     }
     m.video.observeField("state","onVideoState")
    m.video.control = "start"
End Sub
Sub onVideoState()
     closeStates = {
         finished : "",
         error : ""
     }
     if closeStates[m.video.state] <> invalid then
         'Send video player so analytics node could unobserve all fields and close session properly
         m.global.RSG_analytics.finishedVideoPlayback = {
             video: m.video
 }
         hideVideo() 'implement this to restore prev screen
     end if
end Sub
```
# <span id="page-7-0"></span>**Expected Output**

Once you run the Roku Analytics Component, you should see the beacons it fires on the BrightScript console. The analytics are displayed on your Analytics dashboard.

### **Example:**

Google Analytics Dashboard after running Analytics Component:

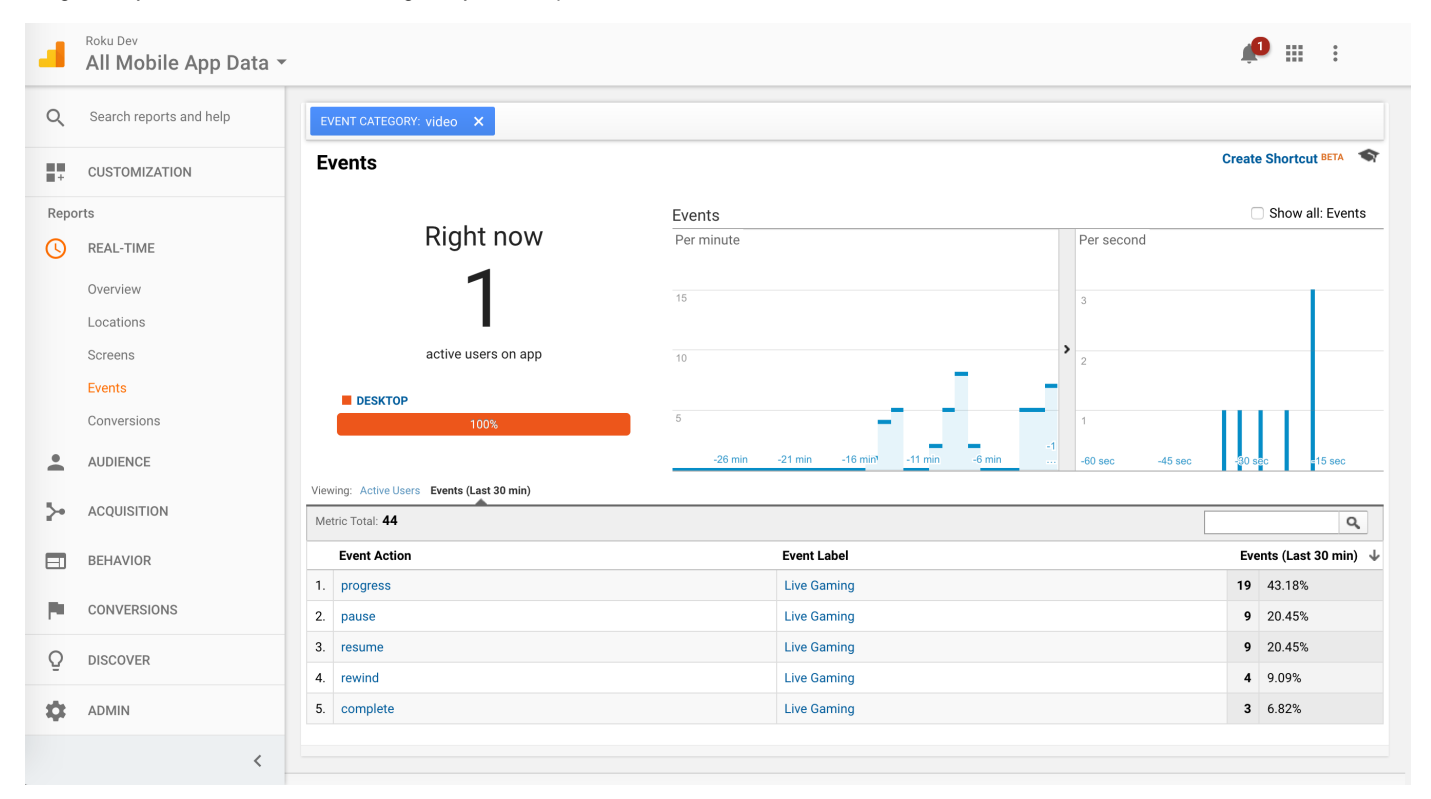

# <span id="page-8-0"></span>**Sample Channels**

To test the library, side-load the sample channels below with respect to the Analytics platform you are using. You can test either Ooyala (Model #1) or Google Analytics (Model #2).

Use the Sample channel #1 to test Ooyala Analytics. Change the publisher code (PCODE) in the baseScene.brs to your Ooyala account PCODE to see the analytics.

When using the sample channel for Google Analytics (Model #2), make sure to change the tracking ID to your Google Analytics tracking ID in baseScene.brs under the folder components.

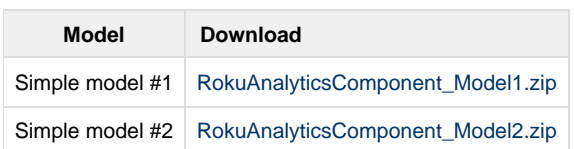